# NLP - Assignment 3

In this assignment you will create a twitter app, use it to stream tweets, parse the tweets and store the result. Note: Hyperlinks are highlighted using bold font.

# **1 Acquire authorization keys**

In order to be able to access twitter from within R, you need to create twitter apps that provide you with the necessary authorization keys. To this end, create 3 new Email accounts that you use to create 3 new twitter acconts that you use to create 3 new twitter apps. Details below.

## **1.1 Email account**

Open 3 new Email accounts (e.g., with **[Gmail](http://www.gmail.com)**) and store login and pass in a text file (e.g., using WordPad or TextEdit).

## **1.2 Twitter account**

Open 3 new **[twitter account](http://www.twitter.com)** using your newly created Email accounts. Store login and pass in the text file with the mail account credentials. It does not matter how you name your account. Important: Verify the accounts using your the SIM cards that you ordered.

## **1.3 Twitter App**

Create 3 **[twitter app](http://apps.twitter.com)**. Come up with an app name and description and use<http://www.dirkwulff.org> in the website field.

## **1.4 Extract auhorization keys**

Go to *Keys and Access Tokens* tab and copy the *Consumer Keys*, *Consumer Secrets*, *Access Tokens*, and *Access Token Secrets* into your text file.

# **2 Stream Twitter**

In RStudio open a new R script.

## **2.1 Install ROAuth and streamR**

Install and load packages ROAuth and streamR using install.packages() and library().

## **2.2 Setup OAuth**

Setup OAuth using the OAuthFactory\$new() function. Provide the consumer key and secret of your first app, as well as the following URLs to the respective arguments of OAuthFactory\$new() (see ?OAuthFactory). Assign the output to my\_oauth:

- [https://api.twitter.com/oauth/request\\_token](https://api.twitter.com/oauth/request_token)
- [https://api.twitter.com/oauth/access\\_token](https://api.twitter.com/oauth/access_token)
- <https://api.twitter.com/oauth/authorize>

Next, make the following changes to the my oauth object. Instead of 'your access token' and 'your\_access\_token\_secret' use the respective keys provided by your twitter app:

```
my_oauth$oauthKey = 'your_access_token'
my_oauth$oauthSecret = 'your_access_token_secret'
my_oauth$handshakeComplete = TRUE
my_oauth$signMethod = "HMAC"
```
#### **2.3 Test streamer**

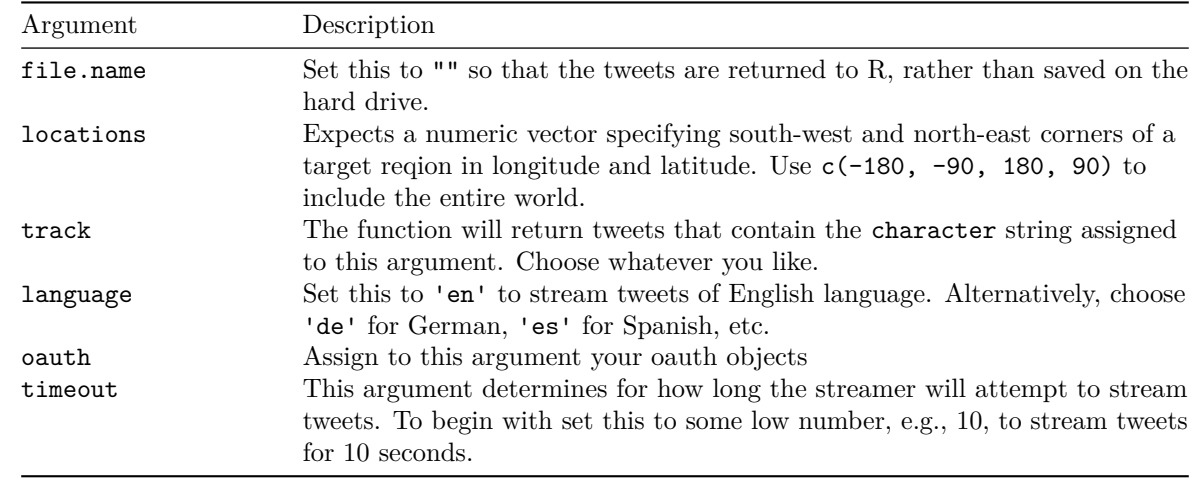

Use filterStream() to stream tweets (see ?filterStream) using the following arguments:

Assign the output of filterStream() to an object. When the streaming is done, inspect the result.

More info on parameters **[here](https://dev.twitter.com/streaming/overview/request-parameters)**.

#### **2.4 Stream**

Stream for a longer period, minutes or even hours. Twitter will at some point cut you off, when it thinks that you have downloaded enough tweets. When this will happen, depends largely on your track argument. If it matches many tweets then streaming will be stopped earlier.

# **4 Processing Tweets**

#### **4.1 Install jsonlite**

Install and load jsonlite and maps. You know how.

#### **4.2 Parse JSON**

Using matrix(), create an empty matrix with two columns and as many rows as there tweets. By iterating over the tweets (using for()), parse each tweet using fromJSON() and extract the tweets coordinates. The output from fromJSON is a list containing lists, which means that you need to search through the object in order to find the coordinates. This should provide some **[guidance](https://cdn-images-1.medium.com/max/600/1*tLuITZ2vtYOPT24mGYK4Gg.png)**. For completing this task, there are, unfortunately, two problems to be dealt with:

Problem 1: Some tweets are improperly formatted resulting in errors when applying fromJSON(). To deal with this problem place the function inside a  $try()$ -function, i.e.,  $try(fromJSON())$ . This will allow the

function to execute despite potential errors. Then test whether the output from  $try(fromJSON()$  was a list or not test using is.list() using an if()-statement and next, when the output is not a list. I.e., you want to include something along the lines of if(!is.list(parsed\_tweet)) next, which will jump to the next iteration, whenever the output is *not* a list (note the negation using !).

Problem 2: Some tweets do not contain coordinate information. This means that have you test whether the coordinate object is NULL using is.null() and only proceed (for the current tweet) when the object is not NULL. I.e., here you want to include something along the lines of if(is.null(coordinates)) next.

When you have extracted existing coordinates use the following code to condense the coordinates (originally an array describing a box around the location) to a single pair of xy-coordinates and store the pair in the matrix.

```
coordinates <- coordinates[1,c(1,3),]
xy = c(coordinates[1] + diff(coordinates[1:2]) / 2,
      coordinates[3] + diff(coordinates[3:4]) / 2)
```
## **4.3 Create user map**

Plot a world map using  $map()$  (no arguments needed). Add points by passing on the matrix of xy-coordinates to points(). Play around with the arguments pch, col, etc. and when you are happy post the result on twitter using **#nlpbasel**.

## **End**